You can generate Kronos Timekeeper reports if/when you need a printed copy of time and attendance information. When you need to run a report, activate the **Reports** widget from the **Related Items Pane**.

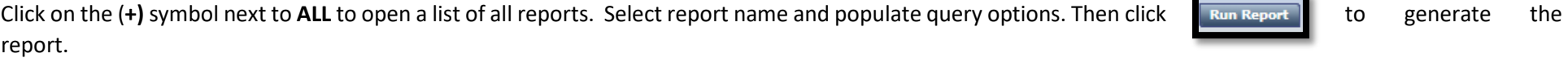

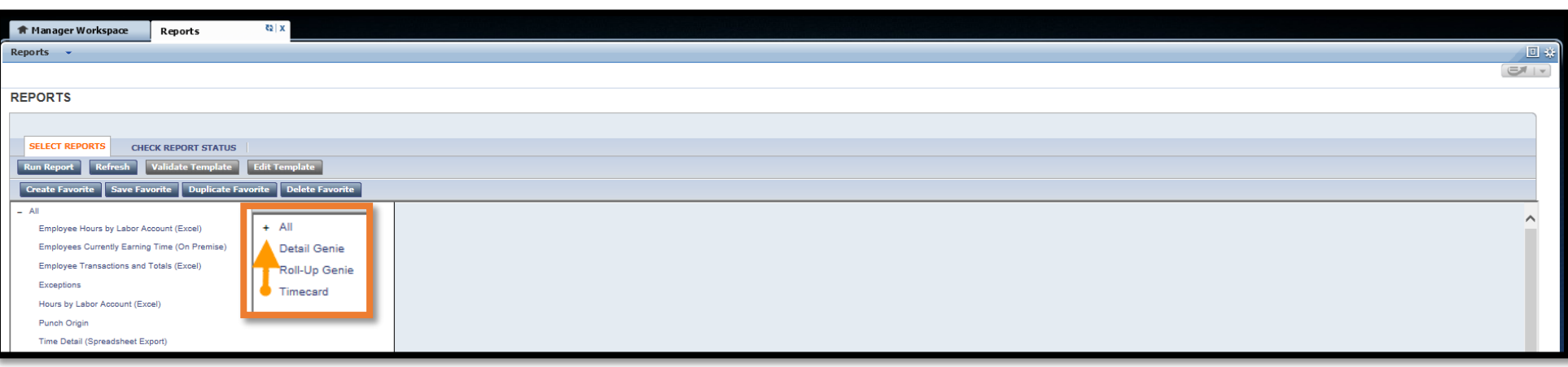

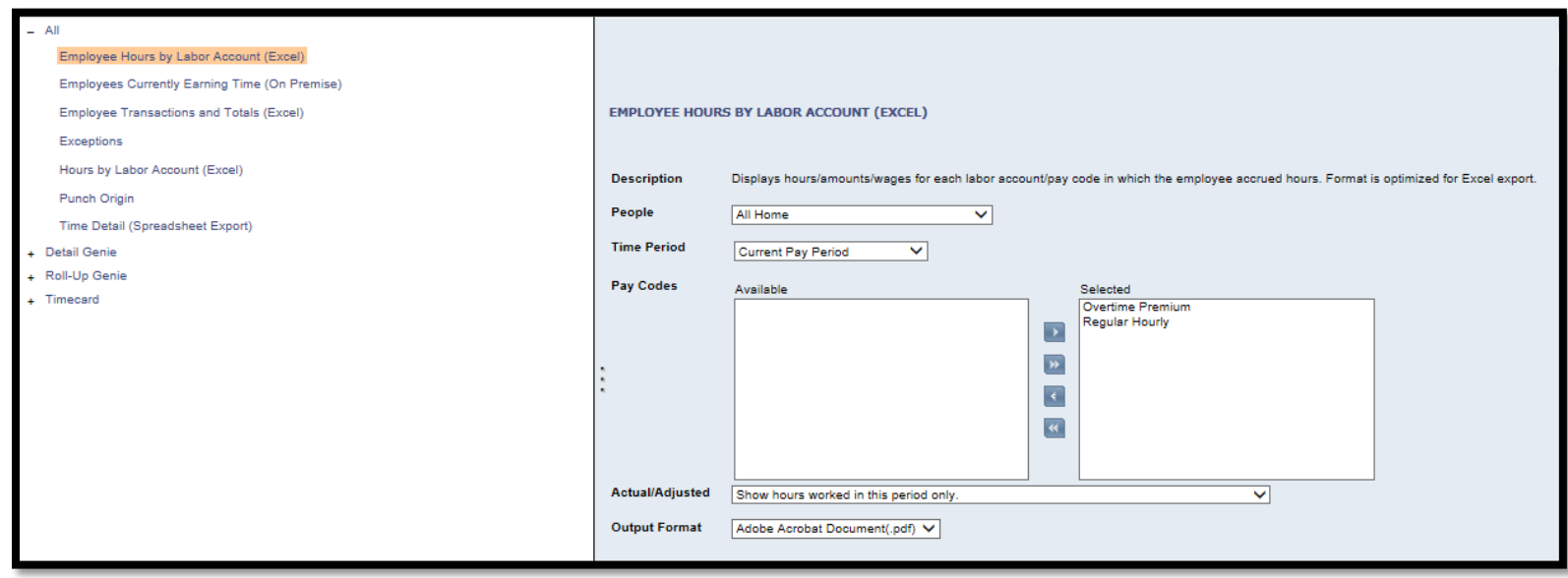

Below is a detailed description of each report:

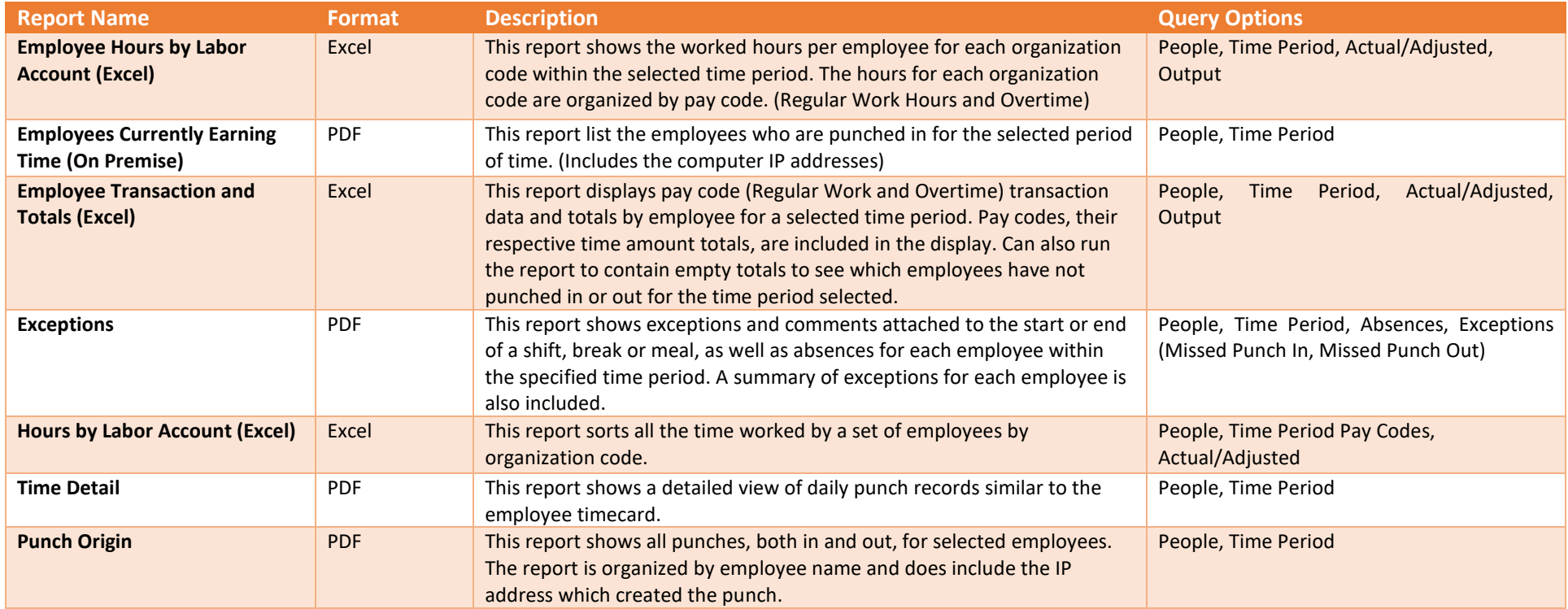

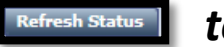

*When the* **KENGK REPORT STATUS** tab displays, click on **Refresh Status** to view report status.

Once Complete, select report name and click on **the vector of the report.**